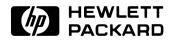

# HP 82402A

# **Dual HP-IL Adapter**

# **Owner's Manual**

For the HP-71

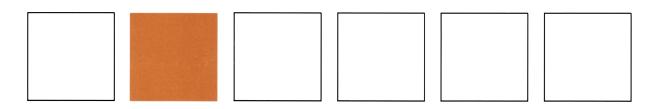

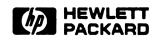

# HP 82402A Dual HP-IL Adapter

# **Owner's Manual**

For the HP-71

November 1985

82402-90002

Printed in U.S.A.

©Hewlett-Packard Company 1985

#### NOTE

Hewlett-Packard Company makes no express or implied warranty with regard to the keystroke procedures and program material offered or their merchantability or their fitness for any particular purpose. The keystroke procedures and program material are made available solely on an "as is" basis, and the entire risk as to their quality and performance is with the user. Should the keystroke procedures or program material prove defective, the user, (and not Hewlett-Packard nor any other party) shall bear the entire cost of all necessary correction and all incidental or consequential damages. Hewlett-Packard Company shall not be liable for any incidental or consequential damages in connection with or arising out of the furnishing, use, or performance of the keystroke procedures or program material.

# CONTENTS

| Section 1: I | nstalling the Adapter and Interface Modules |
|--------------|---------------------------------------------|
| Section 2: I | Extended HP-IL Syntax                       |
| 2.1          | Loop Number Specifier                       |
| 2.2          | Syntax Conventions                          |
| 2.3          | Definitions of Standard Terms               |
| 2.4          | HP-IL Interface Commands                    |
| Appendix A   | A: Care, Warranty, and Service Information  |
| A.1          | Care of the Adapter                         |
| A.2          | Diagnostic Procedure                        |
| A.3          | Limited One-Year Warranty                   |
| A.4          | Service                                     |
| A.5          | Potential For Radio/Television Interference |
| A.6          | When You Need Help.                         |

# INSTALLING THE ADAPTER AND INTERFACE MODULES

SECTION 1

This section explains how to install one or two HP 82401A HP-IL Interface modules in the HP 82402A Dual HP-IL Adapter, and how to install the adapter in the HP-71B Handheld Computer. You should be familiar with the basic concepts of HP-IL. For an introduction to HP-IL and its use with the HP-71, refer to Section 1, "Getting Started," in the HP 82401A HP-IL Interface Owner's Manual.

To install the adapter and interface modules, follow the instructions below:

# CAUTION

Be sure the HP-71 is turned off before connecting or disconnecting the adapter or interface modules. If this is not done, the system's operation may be disrupted.

If an HP-IL interface has already been installed in the HP-71, turn off the computer and remove the interface. Now turn the computer on, then off again. (This clears the system buffer so that it can be reinitialized for operation with the adapter installed.)

Install the interface modules in the adapter, being sure the slot in the end of the interface is towards the bottom of the adapter. Push in the interface until it snaps into place. If only one interface is installed, it must be in the lower port.

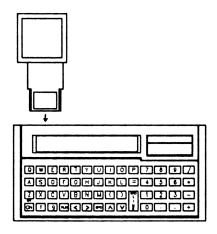

The adapter plugs into the HP-IL port at the back of the HP-71. First slide the cover off the port, then insert the adapter. Be sure the slot in the end of the interface is towards the bottom of the computer. Push in the adapter until it snaps into place. Once the interfaces and the adapter have been installed, the interface in the lower port becomes loop 1. The interface in the upper port becomes loop 2.

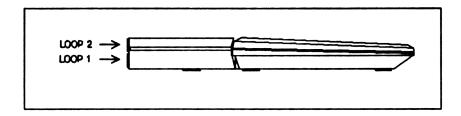

You can now connect peripheral devices to each HP-IL interface in the usual manner. (Refer to the HP 82401A HP-IL Interface Owner's Manual for details.) The loops must be distinct. You cannot cross connect the two loops.

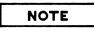

If your HP-IL interfaces have different release numbers, put the interface with the latest release number in the bottom port of the HP 82402A Dual HP-IL Adapter. This insures that the latest version of each command will be used. (When executing an HP-IL command, the HP-71 searches first the interface in the bottom port, then the interface in the top port of the adapter.) To determine the release number of an HP-IL interface module, use the  $\forall EE \ddagger$  command (refer to the HP-71 Reference Manual).

# **EXTENDED HP-IL SYNTAX**

The syntax for HP-IL commands is extended to accommodate multiple loops. HP-IL commands may specify an optional loop number in addition to the device specifier. If the loop number is not specified, the default is loop 1. The HP-IL interface plugged into the lower port of the adapter is loop 1; the upper port is loop 2.

# 2.1 LOOP NUMBER SPECIFIER

You can specify the optional loop number in an HP-IL command by including a numeric expression in the command. The correct method of doing this depends upon the command. There are three distinct cases:

**Case 1:** If the command requires a device specifier, append a colon followed by a numeric expression (the loop number) to the device specifier. For example:

| PRINTER IS PRINTER:2      | assigns the standard print device to the first printer<br>in the second loop.              |
|---------------------------|--------------------------------------------------------------------------------------------|
| OUTPUT %66(2):2 ; "ABCDE" | outputs the string to the second device in the second loop that has an accessory ID of 66. |
| ENTER LOOP∶2 ; A\$        | reads in data from the second loop.                                                        |

Case 2: If the command requires no parameter (for example, CONTROL ON), simply specify the loop number with a numeric expression. For example:

| CONTROL ON 2   | sets the controller role in the second loop |
|----------------|---------------------------------------------|
| DISP STATUS(2) | displays the status of the second loop.     |

**Case 3**: If the command takes a parameter that is not a device specifier, insert the loop number as the first parameter and follow it with a semicolon. For example:

ENABLE INTR 2 ; 64

sets the interrupt mask to 64 in the second loop.

# **2.2 SYNTAX CONVENTIONS**

When you use BASIC statements and commands, you must use proper syntax in order for the computer to understand their meaning. The following syntax guidelines are used throughout this section.

| DOT MATRIX TYPE | Words in dot matrix type may be keyed in using either lowercase or<br>uppercase letters, but otherwise must be entered exactly as shown.<br>Commands, statements, and functions entered in lowercase are converted<br>internally to uppercase. |
|-----------------|----------------------------------------------------------------------------------------------------|
| italics type    | Items in italics are the parameters you supply, such as a <i>filename</i> .                                                                                                    |
| 1 I II II<br>,  | Filenames and other character strings can be enclosed with single or double quotation marks and can be entered in lowercase or uppercase letters. Quoted filenames are converted to uppercase internally.                                      |
| []              | Square brackets enclose optional items.                                                                                                    |
| I               | If items are separated with a vertical bar, you may choose one or the other of the items, but not both.                                                                                                    |
| {}              | Braces indicate that an item is required. Usually, the braces are used in conjunction with the vertical bar to indicate that one of a series of items is required. For example, $\{1 \mid 2\}$ indicates that either 1 or 2 may be selected.   |

## 2.3 DEFINITIONS OF STANDARD TERMS

Several syntax items are common to many of the command syntax definitions. These "standard" items are use to define an HP-IL device or to define a file in an HP-IL device.

The syntax definitions for the standard items are given in alphabetical order below. Note that some of these items use other items as part of their definitions.

| accessory 1D   | Numeric expression, which is rounded to an integer (range 0 through 255).<br>(This indicates the accessory ID of an HP-IL device.)                                                                                                    |
|----------------|----------------------------------------------------------------------------------------------------|
| accessory type | Two-part item:                                                                                                    |
|                | 1. A * symbol followed by an accessory ID.                                                                                                    |
|                | 2. Optional sequence number.                                                                                                    |
| assign code    | String expression (or unquoted string) that evaluates either to one letter or<br>else to a letter followed by a letter or digit. (Avoid using as an unquoted<br>string. If an assign code is also a valid variable name, it will be interpreted<br>as an HP-IL address.) |

| device ID        | String expression (or unquoted string). (This indicates the device ID of an HP-IL device. Only the specified characters are compared.) |
|------------------|----------------------------------------------------------------------------------------------------|
| device specifier | Any one of the following:                                                                                                    |
|                  | • accessory type with option of starting with : (colon).                                                                               |
|                  | • assign code with option of starting with : (colon).                                                                                  |
|                  | • device type with option of starting with : (colon).                                                                                  |
|                  | • device word with option of starting with : (colon).                                                                                  |
|                  | • HP-IL address with option of starting with : (colon).                                                                                |
|                  | • A. (period) followed by a volume label.                                                                                              |
| device type      | Two-part item:                                                                                                    |
|                  | 1. A device ID.                                                                                                    |
|                  | 2. Optional sequence number.                                                                                                    |
| device word      | Two-part item:                                                                                                    |
|                  | 1. Any one of the following reserved words:                                                                                            |
|                  | • DISPLAY                                                                                                    |
|                  | • GPIO                                                                                                    |
|                  | • GRAPHIC                                                                                                    |
|                  | • HPIB                                                                                                    |
|                  | • INSTRMT                                                                                                    |
|                  | • INTRFCE                                                                                                    |
|                  | • MASSMEM                                                                                                    |
|                  | • MODEM                                                                                                    |
|                  | • PRINTER                                                                                                    |
|                  | • R8232                                                                                                    |
|                  | • TAPE                                                                                                    |
|                  | 2. Optional sequence number.                                                                                                    |

| file name       | String expression (or unquoted string) that evaluates to a letter and up to nine additional letters and digits.                                                                      |
|-----------------|----------------------------------------------------------------------------------------------------|
| file specifier  | Two-part item:                                                                                                    |
|                 | 1. A file name.                                                                                                    |
|                 | 2. A device specifier that must include either a : (colon) or a . (period).                                                                                                    |
| HP-IL address   | Numeric expression, which is rounded to two decimal places:                                                                                                    |
|                 | • Integer part (indicates device's simple address or primary part of extended address). Range: 1 through 30.                                                                         |
|                 | • Fractional part (if nonzero, indicates device's secondary part of extended address). Range: .01 through .31.                                                                       |
| loop number     | String expression (or unquoted string) that evaluates to LOOF, with option of starting with : (colon).                                                                               |
| sequence number | Numeric expression enclosed in $(-)$ ; expression is rounded to an integer.<br>(This defines the <i>n</i> th device of specified type.) The range is 1 through 16; the default is 1. |
| volume label    | String expression (or unquoted string) that evaluates to a letter and up to five additional letters and digits.                                                                      |

# 2.4 HP-IL INTERFACE COMMANDS

This subsection defines the extended syntax of each HP-IL command. The syntax definition of each command is given within a box. For each command, one or more examples are given below the box.

#### ASSIGN #

ASSIGN # channel number TO file specifier

ASSIGN # 1 TO DATAFILE:MASSMEM:L

#### CAT

CAT [ file name ] device specifier

CAT :TAPE(3):L CAT .VOLUM1:2

#### CAT\$

CHT\$ ( file number , device specifier )

F\$=CAT\$(1,":TAPE:2")
CAT\$(F,".DATA:1")

#### CHAIN

CHAIN file specifier

CHAIN PARSER:%16:2 CHAIN TESTPRG.QA:L

#### CLEAR

CLEAR device specifier CLEAR [LOOF[: loop number]]

CLEAR ":DISPLAY:2" IF X(2) THEN CLEAR LOOP:2

#### **CONTROL OFF**

CONTROL OFF [loop number]

IF NOT C THEN CONTROL OFF 2

#### CONTROL ON

CONTROL ON [loop number]

IF C(I) THEN CONTROL ON 2

#### COPY

COPY[{file-spec|LOOP [: loop number]}]TO {file-spec|LOOP [: loop number]}] COPY{file-spec|LOOP [: loop number]}[TO {file-spec|LOOP [: loop number]}]

COPY START: TAPE(3):2 COPY TO BACKUPFILE.DATA1:L COPY DATA: TAPE:1 TO DATAFILE: TAPE:2 COPY OLDFILE: TAPE:L TO NEWFILE COPY TO :MASSMEM:2

#### CREATE

CREATE file type, file specifier, filesize [, record length]

CREATE TEXT FILE6:1:L,500 CREATE DATA A≸,10,50

#### DEVADDR

DEVADDR ( device specifier )

A=DEVADDR("PRINTER(2):2") @ PRINTER IS A:2 B=DEVADDR("%16:2") @ COPY FILE1 TO :B:2 C=DEVADDR(D\$)

#### DEVAID

DEVAID ( device specifier )

T=DEVAID("HP82164A:2")

#### DEVID\$

DEVID\$ ( device specifier )

DEVID\$("3:2")

#### **DISPLAY IS**

DISPLAY IS device specifier DISPLAY IS LOOP [: loop number]

DISPLAY IS 1.02:L DISPLAY IS %48(2):L

#### **ENABLE INTR**

ENABLE INTR [loop number;] interrupt mask byte

ENABLE INTR L; L+I\*2 IF E THEN ENABLE INTR 1;8 @ ENABLE INTR 2;8

#### ENTER

ENTER dev spec [USING { string exp | line #}][; variable [, variable...]] ENTER LOOP [: loop #][USING { string exp | line #}][; variable [, variable...]]

ENTER "HP82164:2" ; N,A\$ ENTER %64:L USING "80A" ; X\$,Y\$ ENTER :3:L USING "#,B"; A ENTER LOOP:2 ; B1\$

#### INITIALIZE

INITIALIZE [volume label] device specifier [, directory size]

INITIALIZE A≸,35 INITIALIZE DATA:TAPE:L,55

#### LOCAL

LOCAL device specifier LOCAL [LOOP [ : loop number]]

IF NOT R THEN LOCAL "HP3468:2" LOCAL HP71(2):L

#### LOCAL LOCKOUT

LOCAL LOCKOUT [loop number]

IF NOT O THEN LOCAL LOCKOUT L

#### OUTPUT

OUTPUT { dev spec | LOOP [ : loop# ] } [ USING { string | line# ][; expr [ { , | ; } expr...]][;]

OUTPUT DISPLAY:2;A≸ OUTPUT LOOP:2;A/10 OUTPUT :HP3468:2; "F2N5"

#### PACK

**PACK** device specifier

PACK :TAPE:2 IF V THEN PACK TAPE(3):2 PACK %16:L

#### PACKDIR

PACKDIR device specifier

PACKDIR :TAPE(3):L IF V THEN PACKDIR .DATATAPE:2

#### PASS CONTROL

PASS CONTROL { device specifier [LOOP [: loop number ] }

PASS CONTROL %1:L PASS CONTROL 3:2

#### **PRINTER IS**

PRINTER IS device specifier PRINTER IS LOOP [: loop number]

PRINTER IS "HP82164(2):2" PRINTER IS %32:L

#### PRIVATE

PRIVATE file specifier

PRIVATE TEST:TAPE:L PRIVATE "FILE1.DATATAPE:2"

#### PURGE

PURGE file specifier

PURGE BACKUP:TAPE(2):L IF E\$=A\$ THEN PURGE A\$

#### READDDC

READDDC [ < loop number > ]

X=READDDC(L)
IF BIT(READINTR(L),0) THEN A=READDDC(L)

#### READINTR

READINTR [ ( loop number ) ]

I=READINTR(L)

#### REMOTE

REMOTE device specifier REMOTE [LOOP [: loop number]]

IF R THEN REMOTE "%66(2):2" REMOTE LOOP:L

#### RENAME

RENAME old file specifier TO new file specifier

```
RENAME "FILE1027:TAPE:2" TO "FILE1028"
RENAME "POINTS" TO "DATA:1.02:2"
```

#### REQUEST

REQUEST [loop number;] numeric expression

REQUEST L; 224

#### **RESET HPIL**

RESET HPIL [loop number]

IF LEN(A≸)>2 THEN RESET HPIL 2 RESET HPIL 1

#### **RESTORE IO**

RESTORE IO [loop number]

IF A≸=R≸ THEN RESTORE IO 2

#### RUN

RUN file specifier

RUN INIT: TAPE:2 RUN CALENDAR.DATA:2

#### SECURE

SECURE file specifier

SECURE VER1:TAPE(2):L SECURE "TEST:3:2"

#### SEND

SEND [loop number; ][CMD expression ...]

SEND 2; CMD A≸ LISTEN 4 SAD 14,18 DATA X4

#### SPOLL

SPOLL (device specifier)

A=SPOLL("3:1") IF SPOLL("MASSMEM(1):2")=220 THEN 100

#### STANDBY

STANDBY [loop number;]{OFF[ON] STANDBY [loop number;]numeric expression[, numeric expression]

STANDBY 2;0N STANDBY A;0FF STANDBY L; F,I

#### STATUS

STATUS [ < loop number > ]

X=STATUS(2) IF BIT(STATUS(L),5) THEN 100

#### TRANSFORM

TRANSFORM [ file specifier ] INTO file type [ file specifier ]

TRANSFORM INTO TEXT BACKUP.SAVE:2 TRANSFORM TEMP:TAPE:2 INTO BASIC TEMP1 TRANSFORM FILE:TAPE INTO BASIC FILE:TAPE:2

#### TRIGGER

TRIGGER device specifier TRIGGER [LOOP [ : loop number]]

IF T THEN TRIGGER 1:2 TRIGGER LOOP:2

#### UNSECURE

UNSECURE file specifier

UNSECURE DATA:%16:L UNSECURE FILE1:HP82161A:L

# CARE, WARRANTY, AND SERVICE INFORMATION

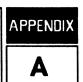

# A.1 CARE OF THE ADAPTER

The HP82402A Dual HP-IL Adapter does not require maintenance. However, there are several precautions, listed below, that you should observe.

CAUTION

- Do not place fingers, tools, or other objects into the plug-in ports. Damage to the adapter contacts and the computer's internal circuitry may result. Such actions could result in minor electrical shock hazard and interference with pacemaker devices worn by some persons.
- Turn off the computer (press **fOFF**) before installing or removing the adapter. Turn off the computer before installing or removing an HP-IL interface if the adapter is installed in the HP-71.
- If an interface jams when inserted into a port, it may be upside down. Attempting to force it further may result in damage to the computer, the adapter, or the interface.
- Handle the adapters very carefully while they are out of the computer. Do not insert any objects in the adapter connector sockets. Always keep a port cover over the HP-IL port in the HP-71 when an interface or adapter is not installed. Failure to observe these precautions may result in damage to the adapter, an HP-IL interface, or the computer.

# A.2 DIAGNOSTIC PROCEDURE

In the event that the HP-71/HP-IL systems appear to be malfunctioning, a simple diagnostic procedure may be performed to determine which component is not working properly. This procedure consists of the following steps:

- Verify the proper operation of the HP-71.
- Verify the proper operation of the HP 82401A HP-IL Interfaces.
- Verify the proper operation of the adapter.

#### CAUTION

If one of the components of the system experiences a catastrophic failure during this procedure, the program and data files in the HP-71 may be lost. Be sure to make back-up copies of critical files before performing the test.

## Testing the HP-71

Turn the HP-71 off and remove any HP-IL module or adapter that is installed in the HP-IL port. Turn the HP-71 on and off to reset all HP-IL associated system flags. Hold down the  $\Box N$  key and press the  $\angle$  key. The HP-71 will respond:

| INIT: 1              | The initialization prompt.                                                                                                    |
|----------------------|----------------------------------------------------------------------------------------------------|
| 2 [ENDLINE]          | Execute a level 2 initialization to check the HP-71's circuits and ROMs.                                                                    |
| ROM TEST 1G 2        | When the first portion of the test verifies the proper<br>operation of the circuits, the computer displays the ROM<br>test sequence.        |
| ROM TEST 1G 2G 3G 4G | When the test has been completed, the computer will display the results. This display indicates that all the circuits have passed the test. |
| ROM TEST 1G 2B 3G 4G |                                                                                                    |

If one of the circuits is faulty, the character after its number will show a B instead of G, and the HP-71 requires service.

### **Testing the HP-IL Interfaces**

To verify the operation of the HP 82401A HP-IL Interfaces, follow these steps for each interface:

- 1. Turn off the HP-71.
- 2. Install the HP-IL interface in the HP-IL port in the back of the HP-71.
- 3. Connect a single HP-IL cable between the IN and OUT receptacles of the interface.
- 4. Turn on the HP-71. If the cursor appears, continue with step 5. If the cursor doesn't appear immediately, press ATTNATTN (at least two more times). If the HP-71 won't turn on with the interface installed but will turn on without the interface, the interface requires service.
- 5. Execute RESET HFIL. This performs a self test of the interface's internal circuitry. If the cursor appears, the HP-IL interface is good. If Self Test Failed is displayed, the HP-IL interface requires service.

6. Execute CONTROL ON. This checks HP-IL continuity. If the cursor appears immediately, HP-IL continuity is good. If LOOP Broken is displayed after several seconds, HP-IL continuity is bad. Try another HP-IL cable. If the HP-IL continuity remains bad, the HP-IL interface requires service.

## **Testing the Adapter**

Assuming that the HP-71 and HP-IL interfaces are working properly, the adapter can be tested. With no interface or adapter plugged into the HP-IL port, turn the HP-71 on, then off to reset any HP-IL associated system flags. Insert two known-good HP 82401A HP-IL Interfaces into the HP 82402A Dual HP-IL Adapter under test, then install the adapter in the HP-71. Connect the IN receptacle of each interface to the corresponding OUT receptacle. Do not cross connect the two interfaces. Turn on the HP-71. The cursor should appear immediately.

To verify the operation of the adapter, execute a  $\forall ER \ddagger$  command:

VER\$ ENDLINE

Execute the  $\forall ER \ddagger$  command.

:18888 HPIL:1A HPIL:1A

Each HP-IL interface is identified by the message HFIL: followed by a two-character code identifying its release number (for example, HFIL: 1H or HFIL: 1E). The message should appear *twice* in the display.

If the HP-IL interface identification message appears twice, the adapter is working properly. (The two-character codes may differ between the two messages. This simply means that two different releases of the HP-IL interface are in use.)

If the HP-71 does not turn on, or the identification message does not appear twice, the adapter is defective. Refer to the Limited One-year Warranty section for your options at this point.

If the HP-71 does not turn on, the software will be lost and the HP-71 may not turn on even with the adapter removed. If this happens one of two techniques may be used to recover the system:

- 1. Hold down the ON key and press the key. If the message INIT 1 appears in the display, press 3 ENDLINE. After a short time, the HP-71 is reset and ready for further use.
- 2. If no response occurs in step 1, remove the batteries and press ON for about 30 seconds to discharge the circuits. Install the batteries and turn on the HP-71. The Memory Lost message should appear, at which time the HP-71 is ready for further use.

# A.3 LIMITED ONE-YEAR WARRANTY

### What We Will Do

The HP 82402 Dual HP-IL Adapter is warranted by Hewlett-Packard against defects in materials and workmanship affecting electronic and mechanical performance for one year from the date of original purchase. If you sell your unit or give it as a gift, the warranty is transferred to the new owner and remains in effect for the original one-year period. During the warranty period, we will repair, or, at our option, replace at no charge a product that proves to be defective, provided you return the product, shipping prepaid, to a Hewlett-Packard service center.

## After the Warranty Period

If your adapter should fail after the warranty period, follow the diagnostic procedures given in this appendix. In the case of a hardware failure, you should purchase a replacement product. For assistance in following the test procedures refer to "Technical Assistance" at the end of this appendix.

## What Is Not Covered

This warranty does not apply if the product has been damaged by accident or misuse or as the result of service or modification by other than an authorized Hewlett-Packard service center.

No other express warranty is given. The repair or replacement of a product is your exclusive remedy. ANY OTHER IMPLIED WARRANTY OF MERCHANTABILITY OR FITNESS IS LIMITED TO THE ONE-YEAR DURATION OF THIS WRITTEN WARRANTY. Some states, provinces, or countries do not allow limitations on how long an implied warranty lasts, so the above limitation may not apply to you. IN NO EVENT SHALL HEWLETT-PACKARD BE LIABLE FOR CONSEQUENTIAL DAMAGES. Some states, provinces, or countries do not allow the exclusion or limitation of incidental or consequential damages, so the above limitation or exclusion may not apply to you.

This warranty gives you specific legal rights, and you may also have other rights which vary from state to state, province to province, or country to country.

## Warranty for Consumer Transactions in the United Kingdom

This warranty shall not apply to consumer transactions and shall not affect the statutory rights of a consumer. In relation to such transactions, the rights and obligations of Seller and Buyer shall be determined by statute.

## **Obligation To Make Changes**

Products are sold on the basis of specifications applicable at the time of manufacture. Hewlett-Packard shall have no obligation to modify or update products once sold.

# Warranty Information

If you have any questions concerning this warranty, please contact an authorized Hewlett-Packard dealer or a Hewlett-Packard sales and service office. Should you be unable to contact them, please contact:

• In the United States:

Hewlett-Packard Personal Computer Group Customer Support 11000 Wolfe Road Cupertino, CA 95014

#### Toll-Free Number: (800) FOR-HPPC (800 367-4772)

• In Europe:

Hewlett-Packard S. A. 150, route du Nant-d'Avril P.O. Box CH-1217 Meyrin 2 Geneva Switzerland Telephone: (022) 83 81 11

Note: Do not send units to this address for repair.

• In other countries:

Hewlett-Packard Intercontinental 3495 Deer Creek Rd. Palo Alto, California 94304 U.S.A. Telephone: (415) 857-1501

Note: Do not send units to this address for repair.

# A.4 SERVICE

Hewlett-Packard maintains service centers in most major countries throughout the world. You may have your unit repaired at a Hewlett-Packard service center any time it needs service.

Hewlett-Packard products are normally repaired and reshipped within five (5) working days of receipt at any service center. This is an average time and could vary depending upon the time of year and the work load at the service center. The total time you are without your unit will depend largely on the shipping time.

If you suspect that your adapter is malfunctioning, follow the diagnostic procedure given in this appendix. If the adapter has failed, you should determine whether it failed within the one-year limited warranty period. If the adapter is covered by warranty, return it, shipping prepaid, to a Hewlett-Packard service center. If the adapter has failed after the warranty period, you should purchase a replacement.

# **Obtaining Repair Service in the United States**

The Hewlett-Packard United States Service Center for battery-powered computational products is located in Corvallis, Oregon:

Hewlett-Packard Company Service Department

P.O. Box 999 Corvallis, Oregon 97339, U.S.A. or 1030 N.E. Circle Blvd. Corvallis, Oregon 97330, U.S.A.

# **Obtaining Repair Service in Europe**

Service centers are maintained at the following locations. For countries not listed, contact the dealer or sales office where you purchased your unit.

#### AUSTRIA

HEWLETT-PACKARD Ges. m. b. H. Kleinrechner-Service Wagramerstrasse-Lieblgasse 1 A-1220 Wien (Vienna) Telephone: (0222) 23 65 11

#### BELGIUM

HEWLETT-PACKARD BELGIUM SA/NV Woluwedal 100 B-1200 Brussels Telephone: (02) 762 32 00

#### DENMARK

HEWLETT-PACKARD A/S Datavej 52 DK-3460 Birkerod (Copenhagen) Telephone: (02) 81 66 40

#### EASTERN EUROPE Refer to the address listed under Austria.

#### FINLAND

HEWLETT-PACKARD OY Revontulentie 7 SF-02100 Espoo 10 (Helsinki) Telephone: (90) 455 02 11

#### FRANCE

HEWLETT-PACKARD FRANCE Division Informatique Personnelle S. A. V. Calculateurs de Poche F-91947 Les Ulis Cedex Telephone: (6) 907 78 25

#### GERMANY

HEWLETT-PACKARD GmbH Kleinrechner-Service Vertriebszentrale Berner Strasse 117 Postfach 560 140 D-6000 Frankfurt 56 Telephone: (611) 50041

#### ITALY

HEWLETT-PACKARD ITALIANA S.P.A. Casella postale 3645 (Milano) Via G. Di Vittorio, 9 I-20063 Cernusco Sul Naviglio (Milan) Telephone: (2) 90 36 91

#### **NETHERLANDS**

HEWLETT-PACKARD NEDERLAND B.V. Van Heuven Goedhartiaan 121 NL-1181 KK Amstelveen (Amsterdam) P.O. Box 667 Telephone: (020) 472021

#### NORWAY

HEWLETT-PACKARD NORGE A/S P.O. Box 34 Oesterndalen 18 N-1345 Oesteras (Oslo) Telephone: (2) 17 11 80

#### **SPAIN**

HEWLETT-PACKARD ESPANOLA S. A. Calle Jerez 3 E-Madrid 16 Telephone: (1) 458 2600

#### **SWEDEN**

HEWLETT-PACKARD SVERIGE AB Skalholtsgatan 9, Kista Box 19 S-163 93 Spanga (Stockholm) Telephone: (08) 750 2000

#### SWITZERLAND

HEWLETT-PACKARD (SCHWEIZ) AG Kleinrechner-Service Allmend 2 CH-8967 Widen Telephone: (057) 31 21 11

#### UNITED KINGDOM

HEWLETT-PACKARD Ltd King Street Lane GB-Winnersh, Wokingham Berkshire RG11 5AR Telephone: (0734) 784 774

# **International Service Information**

Not all Hewlett-Packard service centers offer service for all models of HP products. However, if you bought your product from an authorized Hewlett-Packard dealer, you can be sure that service is available in the country where you bought it.

If you happen to be outside the country where you bought your unit, you can contact the local Hewlett-Packard service center to see if service is available for it. If service is unavailable, please ship the unit to the address listed above under Obtaining Repair Service in the United States. A list of service centers for other countries can be obtained by writing to that address.

All shipping, reimportation arrangements, and customs costs are your responsibility.

# **Shipping Instructions**

Should your unit require service and it is within the warranty period, return it with the following items:

- A completed Service Card, including a description of the problem.
- A sales receipt or other proof of purchase date if the one-year warranty has not expired.

The product, the Service Card, a brief description of the problem, and the proof of purchase date should be packaged in adequate protective packaging to prevent in-transit damage. Such damage is not covered by the one-year limited warranty; Hewlett-Packard suggests that you insure the shipment to the service center. The packaged unit should be shipped to the nearest Hewlett-Packard designated collection point or service center.

It is your responsibility to pay shipping charges for delivery to the Hewlett-Packard service center. After the warranty repair is completed, the service center returns the unit with postage prepaid.

# Further Information

Circuitry and designs are proprietary to Hewlett-Packard, and service manuals are not available to customers. Should other problems or questions arise regarding repairs, please call your nearest Hewlett-Packard service center.

# A.5 POTENTIAL FOR RADIO/TELEVISION INTERFERENCE

The HP 82402A Dual HP-IL Adapter, with one or two HP 82401A HP-IL Interfaces installed, generates and uses radio frequency energy. If not installed and used properly; that is, in strict compliance with the instructions in this manual; it may cause interference to radio and television reception. The adapter has been manufacturer verified to comply with the limits for a Class B computing device in accordance with the specifications in Subpart J of Part 15 of FCC rules. The adapter has also been tested for compliance with VFG 1046/84. These guidelines are designed to provide reasonable protection against radio and television interference in a residential installation, but there is no guarantee that interference will not occur in a particular installation. In the unlikely event that the adapter does cause interference to radio or television reception (which can be determined by removing the adapter from the HP-71), you are encouraged to try to correct the interference by one or more of the following measures:

- Reorient the receiving antenna.
- Relocate the HP-71 or HP-IL cables with respect to the receiver.
- Move the HP-IL system away from the receiver.
- Plug the ac adapter into a different ac outlet so that the HP-71 and the receiver are on different branch circuits.

If neccessary, you should consult your dealer or an experienced radio/television technician for additional suggestions. You may find the following booklet, prepared by the Federal Communications Commission, helpful: *How to Identify and Resolve Radio-TV Interference Problems*. This booklet is available from the U.S. Government Printing Office, Washington, D.C. 20402, Stock Number 004-000-00345-4.

# A.6 WHEN YOU NEED HELP

Hewlett-Packard is committed to providing after-sale support to its customers. To this end, our customer support department has established phone numbers that you can call if you have questions about this product.

**Product Information.** For information about Hewlett-Packard dealers, products, and prices, call the toll-free number below:

#### (800) FOR-HPPC (800 367-4772)

Technical Assistance. For technical assistance with your product, call the number below:

#### (503) 757-2004

For either product information or technical assistance, you can also write to:

Hewlett-Packard Portable Computer Division Customer Technical Support 1000 N.E. Circle Blvd. Corvallis, OR 97330

- 1: Installing the Adapter and Interface Modules (page 1-1)
- 2: Extended HP-IL Syntax (page 2-1)
- A: Care, Warranty, and Service Information (page A-1)

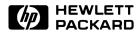

Portable Computer Division 1000 N.E. Circle Blvd., Corvallis, OR 97330, U.S.A.

European Headquarters 150, Route du Nant-D'Avril P.O. Box, CH-1217 Meyrin 2 Geneva-Switzerland

82402-90002 English

HP-United Kingdom (Pinewood) GB-Nine Mile Ride, Wokingham Berkshire RG11 3LL

Printed in U.S.A. 11/85